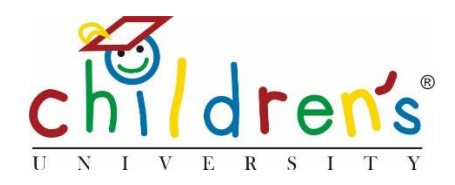

# *Children's University Online*: An overview for children and parents

*Children's University Online* is a brand-new digital platform from Children's University. It has been designed to make Children's University even better than ever!

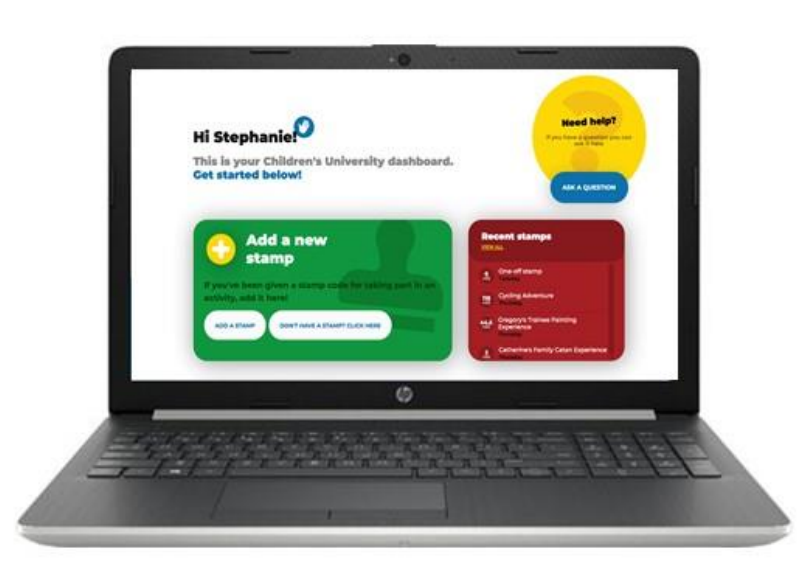

*Children's University Online* is a fun, safe and secure online space for you to record what you're doing as part of Children's University. You can use this alongside your *Passport to Learning*. You simply collect stamps in your passport that can then be posted online where you'll unlock additional information about the activities you've done.

### *How it works*

You will collect stamp codes in your *Passport to Learning* that you can then add online. These stamp codes are easy to remember and write down – just a colour and four numbers, like **Red 2468**. These codes are unique to each activity you do!

By then logging into *Children's University Online* and adding your code, you will unlock further information showing you the interests and skills you're developing by taking part.

All children have their very own dashboard which will help them see how they're progressing towards the next award level; reflect on the skills they're building and help them find new activities. There are also online-only exclusive badges that can be collected between graduations.

## This is a brand-new system so you've probably got some questions….

#### **How do I log in?**

• Go to [www.childrensuniversity.co.uk](http://www.childrensuniversity.co.uk/) and look for the word 'Login' at the top right. Choose to login as a child and use the username and password your teacher has given you to log in

#### **What can I do when I've logged in?**

• You can add a new stamp from an activity you've completed by clicking the 'add a new stamp' button in the green box. You can also see the skills you're developing and the categories of learning that you're doing the most. You'll also see online badges that you can get for doing things like logging in more than 3 times, and doing many activities!

#### **The activity I did didn't give me a stamp code!**

• If you do an activity that is normally part of Children's University but they haven't given you a stamp code (e.g. Blue3412) then the activity leader may not have registered their activity on the new system. As this is a brand-new system, this is likely to happen. Just collect a stamp or signature in your passport as you did before, but ask them to register their activity online. If they go t[o www.childrensuniversity.co.uk](http://www.childrensuniversity.co.uk/) and follow the instructions for learning providers, they can get started!

#### **I've forgotten/ lost my stamp code**

• If you have completed an activity but you don't know the stamp code, simply click on the 'don't have a stamp? Click here' button. This will allow you to submit information about the activity you completed. Simply type in the box and click 'send'. Please tell us as much as you can about the activity you did – Where was it? When did you do it? What did you learn? Your school will be able to decide if you will receive a new stamp or not.

#### **How many hours have I achieved so far?**

• In the blue box located in the centre of the dashboard, you can find the total number of hours so far. Just near this you can see how many stamps you need to achieve until the next award via the award barometers.

#### **How can I find activities in my local area?**

• At the top of the page, click 'find an activity'. Here you will find the activity search page. Type in the 'where are you?' box. This will give you a list result of all of the activities in your area. You can click 'more options' to specify the type of activity you would like to attend. For example, if you would like to find free activities you can select 'no' next to 'is there a cost?'

#### **How do I find out about my school's activities?**

• At the bottom of your dashboard, you can see a list of activities which are run by your school.

#### **I can't find the activities I usually take part in!**

• If there are regular activities that you do as part of Children's University but you can't find them online, they may need to be registered to the new system. Ask your activity provider to go to [www.childrensuniversity.co.uk](http://www.childrensuniversity.co.uk/) and fill out the short form under 'learning providers'.